- 1. Log into STAR through the Portal
- 2. Click the Faculty & Advisors tab

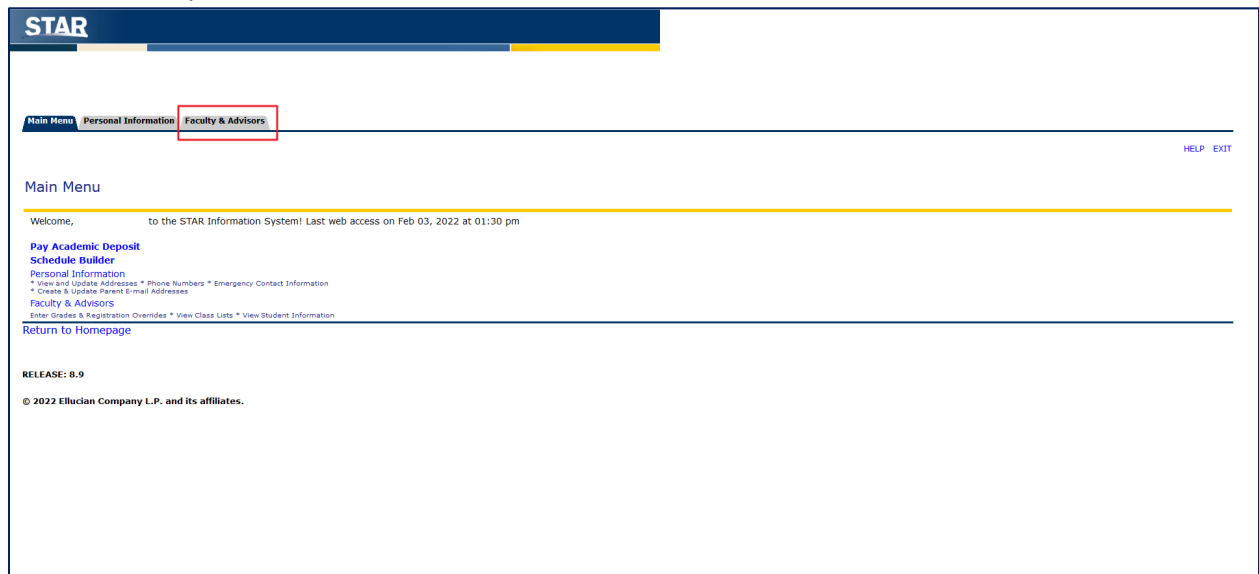

3. Click Grade Entry

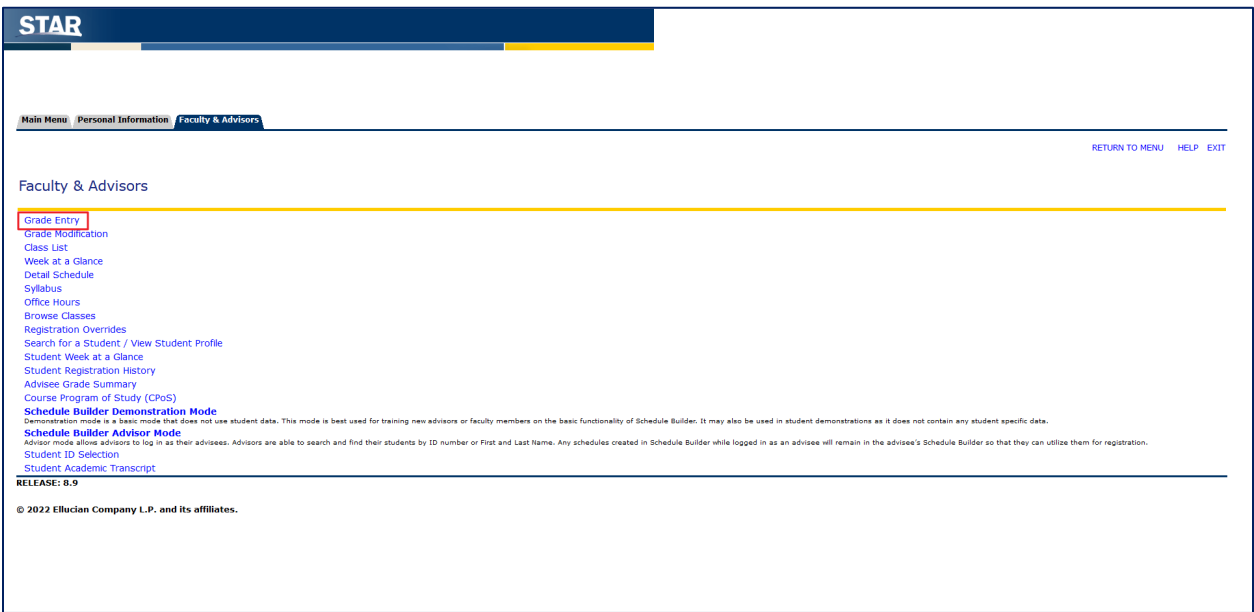

4. Click Midterm or Final Grades

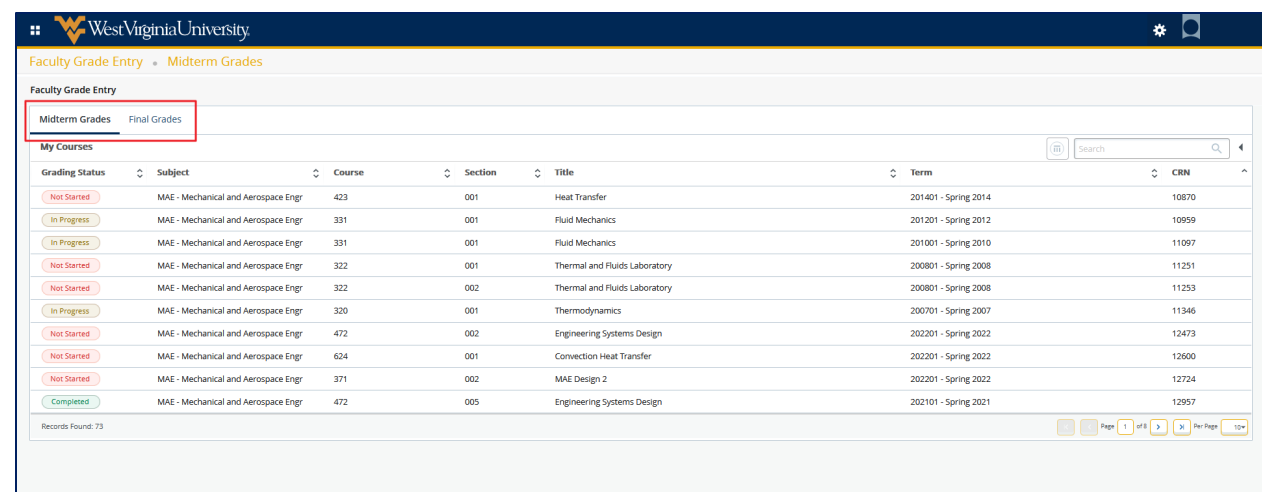

## 5. Click the Search bar

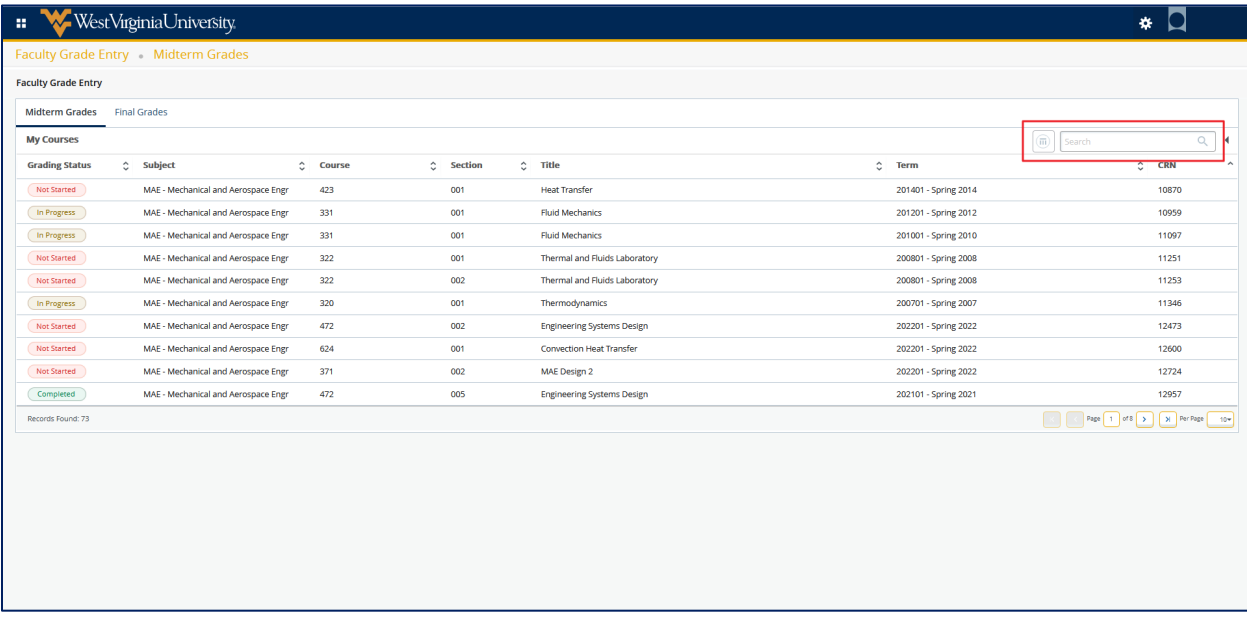

7. Enter the term you are searching for.

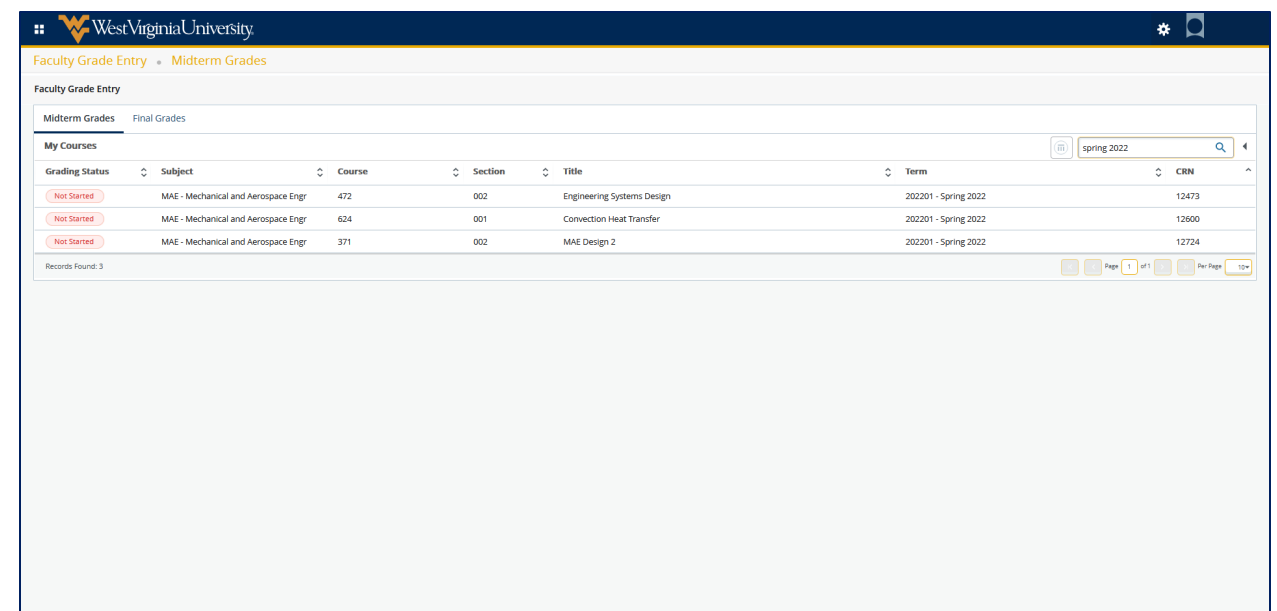

8. Click the specific CRN

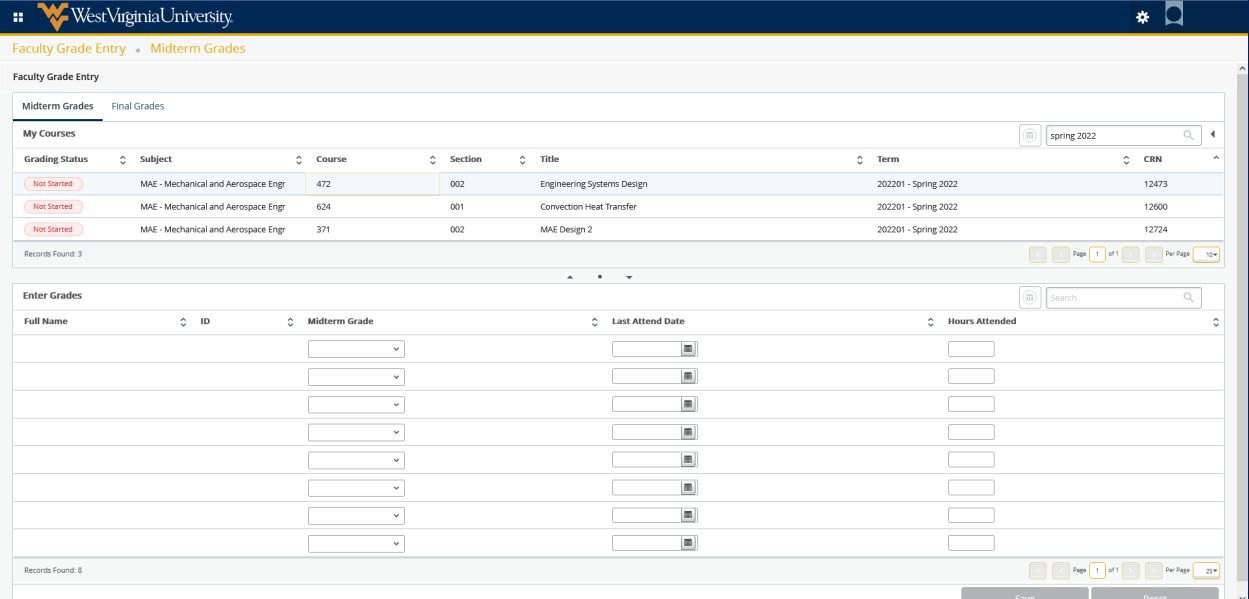

9. Click the Grade dropdown to enter the grade

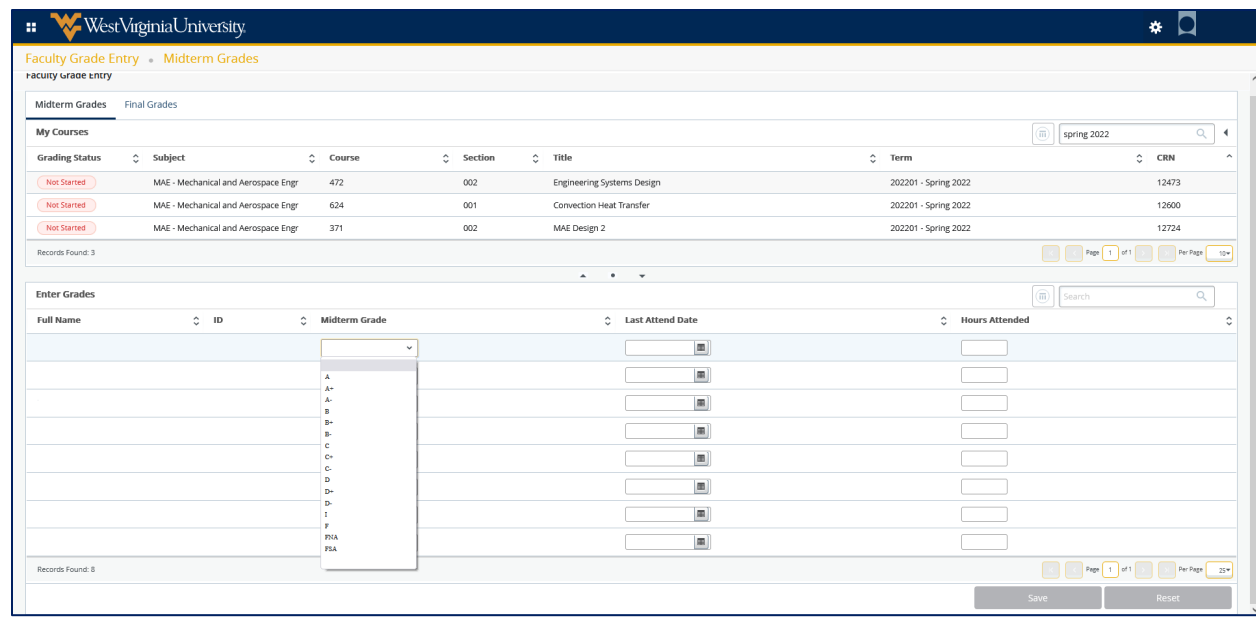

## 10. Click Save

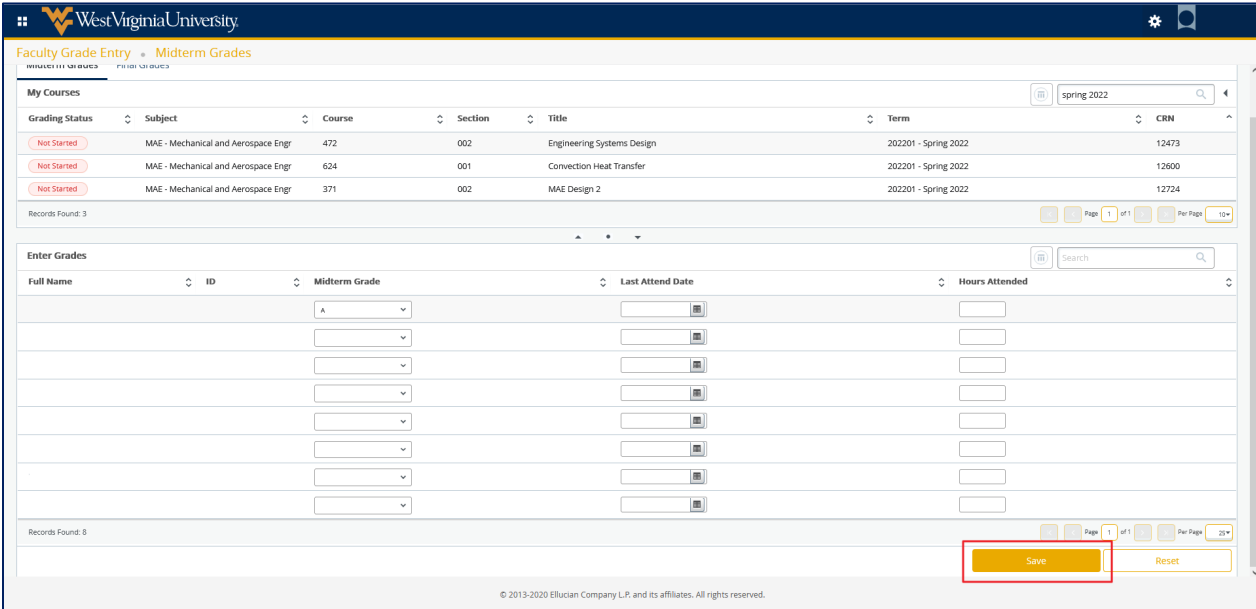